# Wie kann ich die E-Mail-Protokolle auf der ESA durchsuchen und anzeigen?  $\overline{a}$

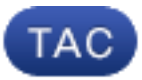

Dokument-ID: 118552

Aktualisiert: 10. Oktober 2014

Unterstützt von Cisco TAC-Technikern.

 [PDF herunterladen](/content/en/us/support/docs/security/email-security-appliance/118552-qa-esa-00.pdf) **[Drucken](javascript:window.print())** [Feedback](javascript: void(0)) Zugehörige Produkte

• [Cisco Email Security Appliance](/content/en/us/support/security/email-security-appliance/tsd-products-support-maintain-and-operate.html?referring_site=smartnavRPT)

#### Inhalt

Einführung Wie kann ich die E-Mail-Protokolle auf der ESA durchsuchen und anzeigen? Ähnliche Diskussionen in der Cisco Support Community

## Einführung

In diesem Dokument wird beschrieben, wie Sie nach Protokolleinträgen suchen, die zeigen, wie die ESA (E-Mail Security Appliance) eine Nachricht verarbeitet hat.

#### Wie kann ich die E-Mail-Protokolle auf der ESA durchsuchen und anzeigen?

Sie können die Protokolle durchsuchen, um weitere Informationen über die Von, An, Betreff der E-Mails von dieser IP-Adresse zu sammeln, die Sie interessieren.

Der Name des Protokolls lautet mail\_logs. Sie können dies unter Systemverwaltung > Protokollabonnements > mail\_logs sehen.

Es gibt mehrere Möglichkeiten, auf diese Protokolle zuzugreifen.

1. Über den Webbrowser. Gehen Sie zu Systemverwaltung > Protokollabonnement.Für die

mail\_logs klicken Sie auf den FTP-Link rechts neben mail\_logs.Wenn Sie einen Fehler erhalten, gehen Sie zu Netzwerk > IP-Schnittstelle, wählen Sie die Schnittstelle aus, die Sie normalerweise auf die ESA zugreifen, und aktivieren Sie den FTP/Port 21-Dienst.

2. Über die Befehlszeile: Melden Sie sich mit einem SSH-Client wie Putty über Port 22/ssh an der CLI der ESA-Appliance an.Verwenden Sie in der Befehlszeile grep, um nach der IP zu suchen. Geben Sie die # ein, die den mail logs Ihrer Appliance zugeordnet ist, und geben Sie dann das Suchmuster ein, d. h. 192.168.1.1 oder [joe@example.com](mailto:joe@example.com). Für die nächsten drei Fragen drücken Sie die Eingabetaste, und halten Sie die Standardeinstellungen gedrückt.Die Suche kann einige Zeit in Anspruch nehmen. Sobald die Ausgabe wiederhergestellt ist, können Sie entweder die ICID oder die MID durchsuchen. grep "ICID 123456" mail\_logs

Sobald die Ausgabe wiederhergestellt ist, können Sie nach der MID suchen.

grep "MID 78901234" mail\_logs

Sie sollten den Von, Bis, Betreff aus der MID sehen können. Sie sollten die IP-Adresse und die HAT-Absendergruppe aus der ICID sehen.

Eine weitere Option besteht darin, die mail\_logs auf ein lokales System (Desktop) zu laden 3. und mit Ihrem eigenen Datei-/Texteditor nach den IP-Adressen zu suchen.

War dieses Dokument hilfreich? Ja Nein

Vielen Dank für Ihr Feedback.

[Support-Ticket öffnen](http://tools.cisco.com/ServiceRequestTool/scm/mgmt/case?referring_site=supportdocs) (Erfordert einen [Cisco Servicevertrag](http://www.cisco.com/web/services/order-services/service-contracts/index.html?referring_site=supportdocs).)

## Ähnliche Diskussionen in der Cisco Support Community

Die [Cisco Support Community](https://supportforums.cisco.com/index.jspa?referring_site=cdcsupportdocs&channel=pkwidgets) ist ein Forum, in dem Sie Fragen stellen und beantworten, Vorschläge weitergeben und mit Kollegen zusammenarbeiten können.

Informationen zu den in diesem Dokument verwendeten Konventionen finden Sie unter [Cisco](http://www.cisco.com/en/US/tech/tk801/tk36/technologies_tech_note09186a0080121ac5.shtml) [Technical Tips Conventions](http://www.cisco.com/en/US/tech/tk801/tk36/technologies_tech_note09186a0080121ac5.shtml) (Technische Tipps von Cisco zu Konventionen).

Aktualisiert: 10. Oktober 2014 Dokument-ID: 118552